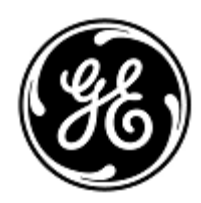

# **STEIDZAMS DROŠĪBAS BRĪDINĀJUMS**

GE Healthcare

3000 N. Grandview Blvd. - W440 Waukesha, WI 53188 ASV

GE Healthcare iekšējais kods: FMI 36127A

2018. gada 15. oktobris

- Kam: klīniskās/radioloģijas nodaļas direktoram risku pārvaldniekam/slimnīcas administratoram biomedicīnas inženierijas nodaļas vadītājam
- Temats: **CARESCAPE B450, B650 un B850 (Bx50) monitori var tikt restartēti tīkla nepareizas konfigurācijas radītas tīkla pārslodzes dēļ**

#### **Lūdzu, pārliecinieties, ka visi potenciālie lietotāji un personāls, kas atbild par tīkla uzstādīšanu un uzturēšanu, ir informēti par šo drošības paziņojumu un ieteicamajām lietotāja darbībām un tīkla konfigurācijas norādījumiem A un B pielikumos.**

#### **Drošības problēma** Ja vienam tīklam ir pievienoti vairāki monitori CARESCAPE Monitor B450, B650 vai B850 un tīkla pārslodze rodas ilgāku laiku, tie var vienlaicīgi restartēties, kā tas ir paredzēts. Monitora restartēšana netiks pabeigta, kamēr nav novērsta tīkla problēma. Uzņēmums GE Healthcare ir saņēmis sūdzības par šo problēmu. Ziņojumi par traumām, kas ir radušās šīs problēmas dēļ, nav saņemti. PIEZĪME: Jūs, iespējams, jau esat saņēmuši vēstuli par šo jautājumu attiecībā uz B650 saskaņā ar GEHC 36127.

Ja tīkla pārslodze notiek ilgstoši, ir iespējams, ka CARESCAPE Monitor B850 netiek restartēts, bet tiek zaudēts savienojums ar pacientu datu moduli (PDM), un tiek parādīts ziņojums "PDM Module Removed" (PDM modulis noņemts).

Ilgstošs vispārējs uzraudzības zudums var kavēt pastāvīgu vai neatgriezenisku traucējumu vai dzīvībai bīstamu izmaiņu noteikšanu pacienta stāvoklī.

*Piezīme: Ja monitora CARESCAPE Monitor Bx50 tīkls ir pareizi konfigurēts un savienots, tīkla pārslodzes situācijai nevajadzētu rasties.* 

Automātiskās restartēšanas cikla laikā:

- pacienta kopšanas monitorā tiks attēlots sistēmas restartēšanas ekrāns un restartēšanas laikā atskanēs ilgāks monitoru skaņas signāls;
- izmantotajā centrālajā uzraudzības sistēmā tiks parādīts Komunikāciju ziņojums Nr. CIC Pro Clinical Information Center un CARESCAPE Central Station parādīsies paziņojums "NO COMM" un iCentral ziņojums "Connection to monitor lost" (Savienojuma izveide ar monitoru zudusi).

Pēc restartēšanas monitori automātiski atgriežas normālā uzraudzības režīmā, tostarp atjaunojot tendenču un iepriekš apkopoto datu pieejamību un tīkla savienojumu centrālajai uzraudzībai. CIC Pro Clinical Information Center, CARESCAPE Central Station un iCentral būs pieejama arī iespēja iegūt vēsturiskus datus un tendences.

Situācijā, kad CARESCAPE Monitor B850 zaudē savienojumu ar pacienta datu moduli (PDM) un, ja pacienta medicīniskā ieraksta numurs nav ievadīts sistēmā, lietotājam jāapstiprina, kā turpināt pacienta lietu izvēlnē "Continue menu" (Turpināšanas izvēlne).

**Drošības Norādījumi** Ja rodas ilgstoša tīkla pārslodze un monitors CARESCAPE Monitor Bx50 neatjauno parasto darbību tīklā apmēram 90 sekunžu laikā, veiciet tālāk norādītās darbības.

- 1. Uz laiku pārslēdziet monitoru no centrālās uzraudzības uz vietējo (kopšanas) uzraudzību:
	- atvienojiet LAN kabeļus no IX/MC portiem monitora aizmugurē (skatiet 1., 2. un 3. attēlu tālāk); Monitors tagad darbosies tikai vietējā režīmā;
	- rūpīgi novērojiet un pastāvīgi uzraugiet pacienta stāvokli vietējā (kopšanas) monitorā.

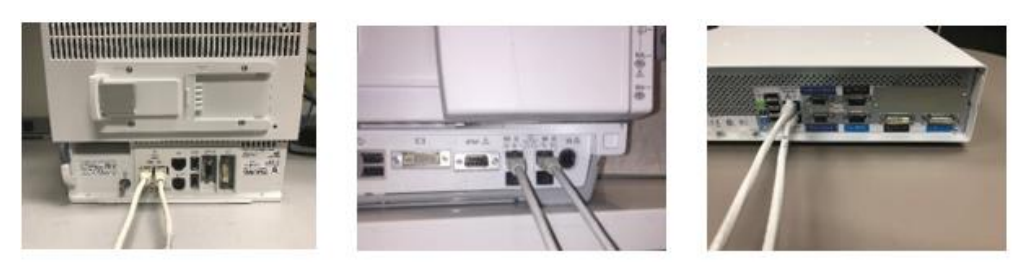

Figure 1: B450

Figure 2: B650

Figure 3: B850

- 2. Sazinieties ar savu IT nodaļu vai citu atbilstošu personālu jūsu iestādē, kas atbild par pacientu uzraudzības tīklu, un sniedziet viņiem tālākus norādījumus par tīkla konfigurāciju, kas sniegti A pielikumā (skatiet tālāk).
- 3. Pēc tam, kad tīkla problēma ir atrisināta, pārslēdziet monitoru atpakaļ centrālās uzraudzības režīmā, atkārtoti pieslēdzot LAN kabeļus IX/MC portiem (skatiet iepriekš norādīto 1., 2. un 3. attēlu).
- 4. Pārbaudiet, vai uzraudzības stāvoklis un trauksmes funkcija darbojas pareizi.

Ja rodas pārejoša tīkla pārslodze, kurā monitors CARESCAPE Monitor Bx50 tīklā restartējas apmēram 90 sekunžu laikā (t.i., visas darbības atsākas, un monitors automātiski savienojas ar tīklu), lai pārbaudītu tīkla darbību, veiciet 2. norādījuma darbību.

Ja jūsu tīklu neuztur GE, lūdzu, pārliecinieties, ka jūsu iestādes tīkls atbilst tīkla konfigurācijas prasībām, kā aprakstīts A pielikumā.

CARESCAPE Monitor B450 vai B850, lai novērstu tīkla pārblīves sekas, kas radušās tīkla nepareizas konfigurācijas dēļ, ieteicams tīkla ātrumu iestatīt uz 10 Mbps, pusdupleksajā darbībā. Tīkla ātruma iestatīšanas instrukcijas ir sniegtas B pielikumā.

**Informācija par produktiem, uz kuriem attiecas problēma** Visi CARESCAPE Monitor B450, CARESCAPE Monitor B650 un CARESCAPE Monitor B850

**Izstrādājuma labojums** GE Healthcare bez maksas nodrošinās tīkla uzstādījuma pārskatu un lietotājam paredzētos norādījumus.

**Kontakt -** Jautājumu vai šaubu gadījumā, lūdzu, sazinieties ar vietējo GE Healthcare servisa pārstāvi.

## **informācija**

GE Healthcare apstiprina šī vēstule ir paziņota attiecīgajai regulēšanas aģentūra.

Lūdzu, ņemiet vērā, ka augsta drošības un kvalitātes līmeņa garantēšana ir mūsu prioritāte. Gadījumā, ja Jums rodas jautājumi, lūdzu, nekavējoties sazinieties ar mums.

Ar pateicību,

James W. Dennison Vice President - Quality Assurance GE Healthcare

 $\mathbb{Z}$ 

JeffJlefefrishle,rB<sup>i</sup>lh,DPMDDMD Chi**e In Mee dio adde for ficer** GE **GEallteadahe**are

#### **A PIELIKUMS**

### **GE Healthcare CARESCAPE Monitor B450, B650 un B850 Kopsavilkums par tīkla konfigurācijas norādījumiem slimnīcas IT nodaļai**

Ja jūsu tīklu neuztur GE Healthcare, pārbaudiet tīklu un pārliecinieties, vai tālāk minētās konfigurācijas ir pareizi iestatītas, lai novērstu atkārtotu vairāku monitoru CARESCAPE Monitor Bx50 restartēšanos, kam par iemeslu ir pārmērīgs tīkla noslogojums nepareizas tīkla konfigurācijas dēļ.

#### Informāciju

par klienta tīkla pareizo konfigurāciju skatiet pacientu uzraudzības tīkla konfigurācijas rokasgrāmatā 2000716-013E (pārdošanas daļas numurs 2026338-008 papīra formātā vai 2026339-007 elektroniskā formātā). GE Healthcare sniegs jums tīkla uzstādīšanas dokumentāciju bez maksas, vēlāk nosūtot pa pastu.

Pārliecinieties, ka četri tālāk norādītie pacientu uzraudzības tīkla konfigurācijas elementi ir pareizi iestatīti:

- 1. MC un IX tīkli nav savstarpēji savienoti.
- 2. Iespējots savienotā koka protokols (STP).
- 3. Tīklā netiek izmantota ierobežota IP adrese.
- 4. Tīklā nav neviena IP adreses konflikta.

Apkopes darbību laikā, tostarp, piemēram, tīkla paplašināšanas, slēdžu aizstāšanas un citu darbību, kas ietekmē vai potenciāli ietekmē tīklu, laikā, veiciet pasākumus, kas nodrošina atbilstību visām tīkla iestatīšanas prasībām.

#### **B PIELIKUMS:**

#### **GE Healthcare CARESCAPE Monitor B450 un B850**

#### **Konfigurācijas instrukcijas monitora tīkla ātruma iestatīšanai uz 10 Mbps, pusdupleksajā darbībā**

**Piezīme: Konsultējieties ar IT departamentu, lai nodrošinātu, ka tīkla infrastruktūra ir konfigurēta tā, lai tā atbalstītu 10 Mbps savienojumu, pusdupleksajā darbībā.**

1. Ieslēdziet monitoru.

2. Piesakieties Webmin servisa interfeisā.

- Izvēlieties *Monitor Setup > Service (Monitora iestatīšana > Serviss).*
- PIEZĪME: Webmin lietotāja interfeiss ir pieejams tikai angļu valodā.
- Dialoglodziņā *Log in to Webmin (Pieteikties Webmin) ievadiet lietotājvārdu un noklusējuma paroli, kā norādīts zemāk, vai lietotāja iestatīto paroli:*

Username: biomed Password: Change Me

- Atlasiet *Login (Pieteikties).*

2. Atlasiet *Configuration > Network > Wired Interfaces (Konfigurācija > Tīkls > Vadu saskarnes).* 

Pašreizējā tīkla konfigurācija ir redzama tabulā *Present Configuration* (Pašreizējā konfigurācija).

3. Atlasiet *Next* (Tālāk), lai dotos uz *Network Configuration (Tīkla konfigurācija).*

4. Tabulās *MC Network* un *IX Network* atlasiet *Speed & Duplex* (Ātrums un duplekss) uz *10 Mb Half* kā parādīts tālāk redzamajā attēlā.

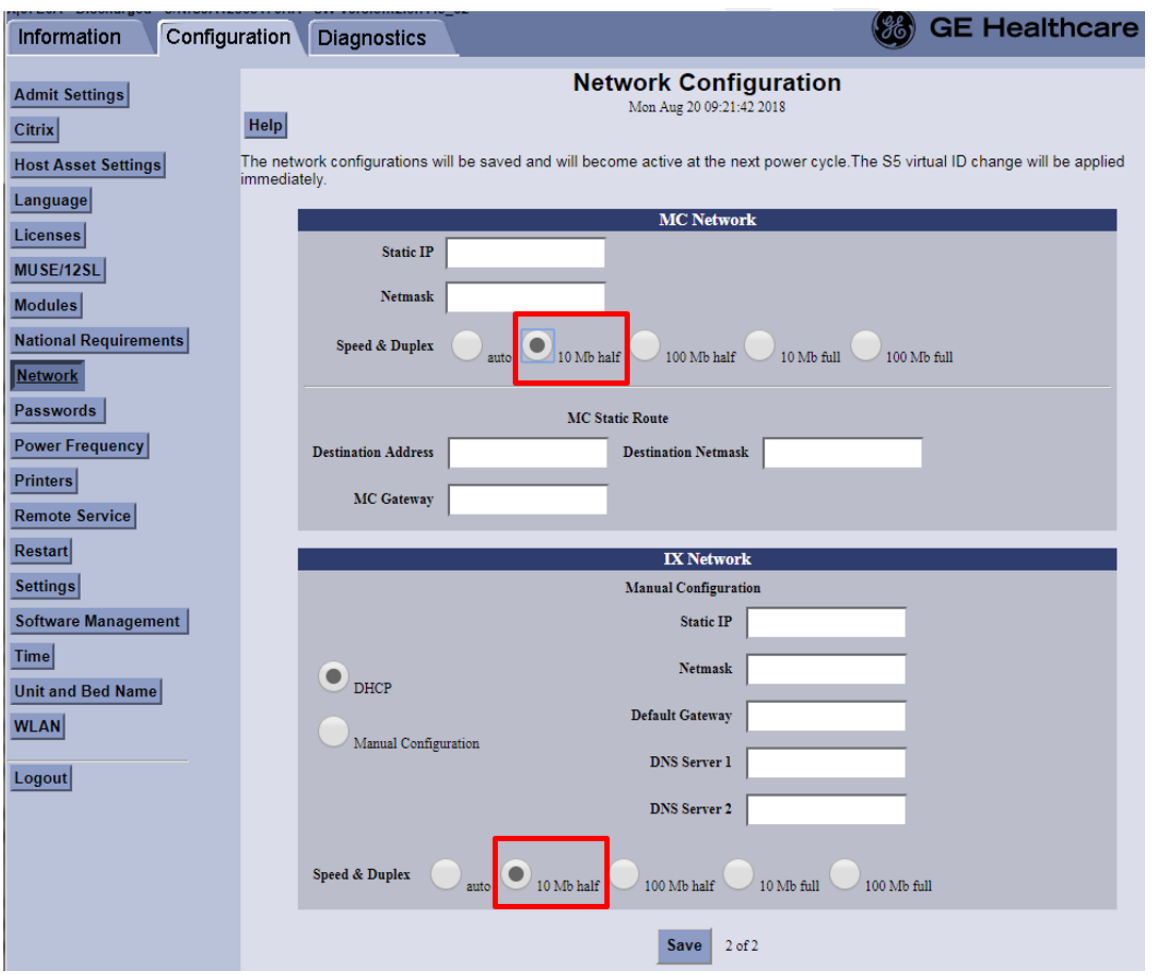

#### 5. Izvēlieties *Save (Saglabāt).*

6. Restartējiet monitoru un pagaidiet, līdz tas ieslēdzas. Jaunā konfigurācija tiek aktivizēta, kad monitors tiek restartēts.